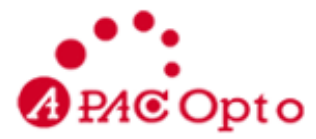

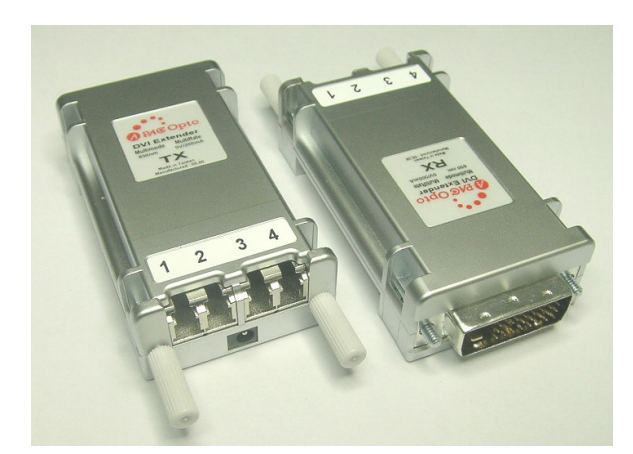

# **Description**

**DVI** (Digital Visual Interface) recently becomes an popular interface between monitor and PC. Electrical signal limits the transmission length and quality. APAC DVI extender helps DVI to transmit far away via optical fiber.

#### **Features**

- **Long distance image transmission**
- **High resolution and image quality**
- No RF Interference by optical fiber
- Class 1 laser product complies with EN 60825-1
- DVI-D single link
- CE and FCC approved

#### **Application**

- Remote monitor for traffic, industrial, military control
- LCD, Projector, Plasma display connection
- Large video wall system
- $\blacksquare$  Multi-monitor for Advertising

## **Ordering information**

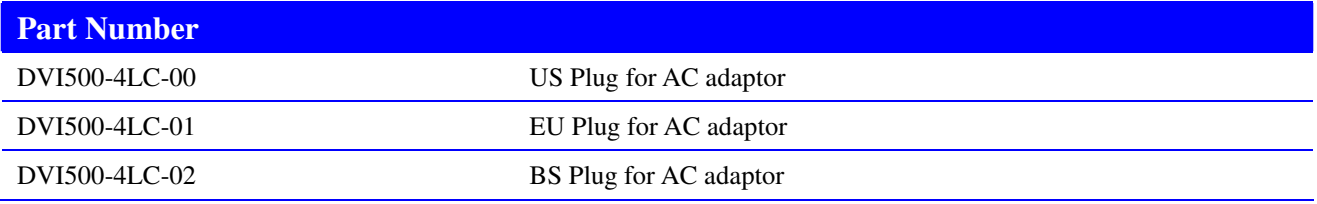

\* This product does not include optical fiber

# **Application Note**

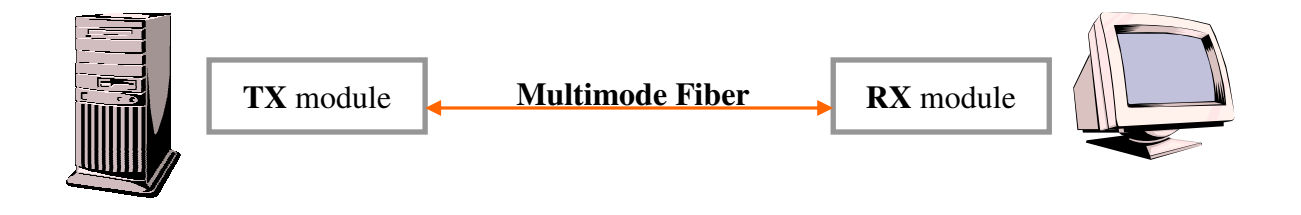

Page 1 of 5 Version 1.6 Date:7/7/2008

Headquarters : 12 Shyr Jiann Road, Hsinchu Industrial Park, Hukow, Hsinchu Hsien, Taiwan 303 TEL: +886-3-5986799 FAX: +886-3-5986655 Website: www.apacoe.com.tw

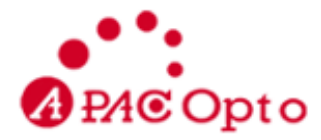

## **Specification**

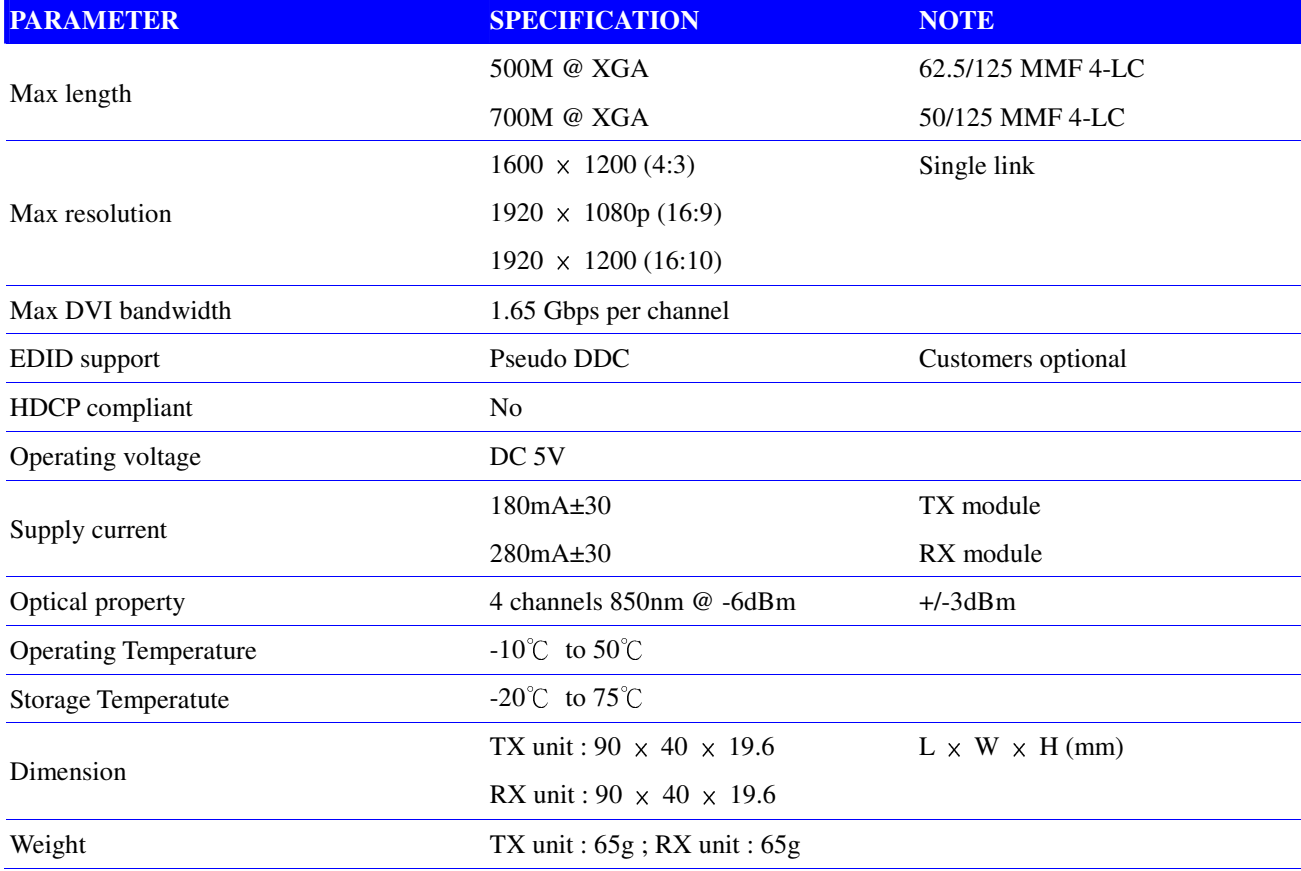

Page 2 of 5 Version 1.6 Date:7/7/2008

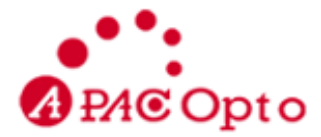

#### **Adaptor Specification**

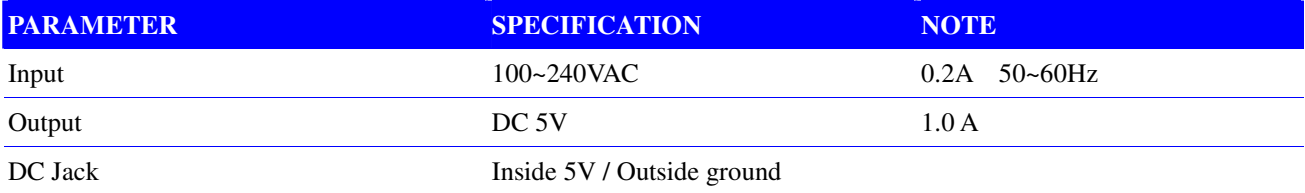

## **Resolution and Distance Reference**

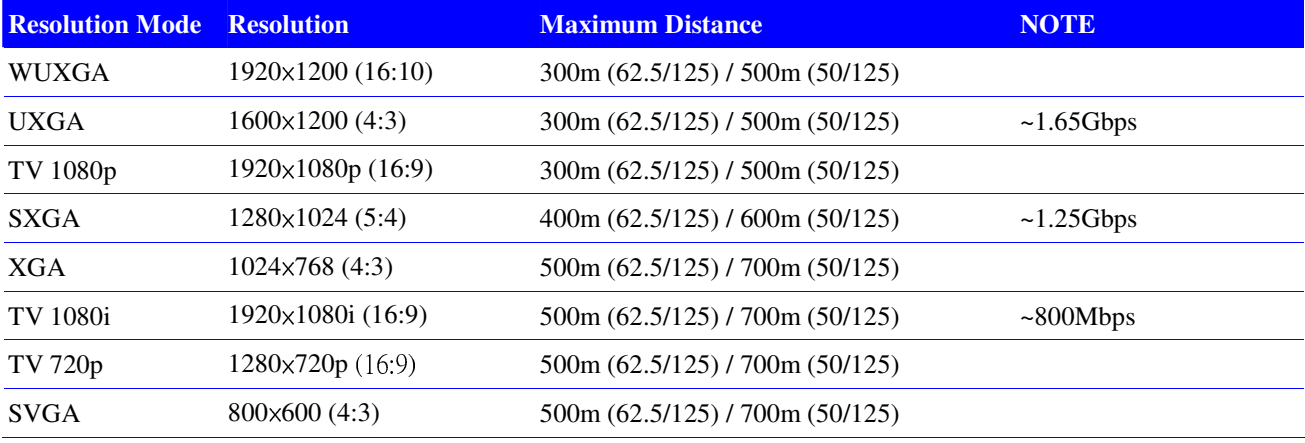

#### **Requirements**

- DVI PC or DVI signal source (Transmitter)
- DVI Monitor or Projector (Receiver)
- $100~240$ VAC 50~60Hz 0.2A

#### **Pseudo EDID support**

There is virtual EDID data structure in TX module. This provides pseudo monitor information to the host. Then host can work at different modes by reading this data. It supports all standard modes such as VGA, SVGA, XGA, SXGA and UXGA…etc.

Page 3 of 5 Version 1.6 Date:7/7/2008

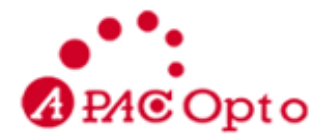

**Dimensions**

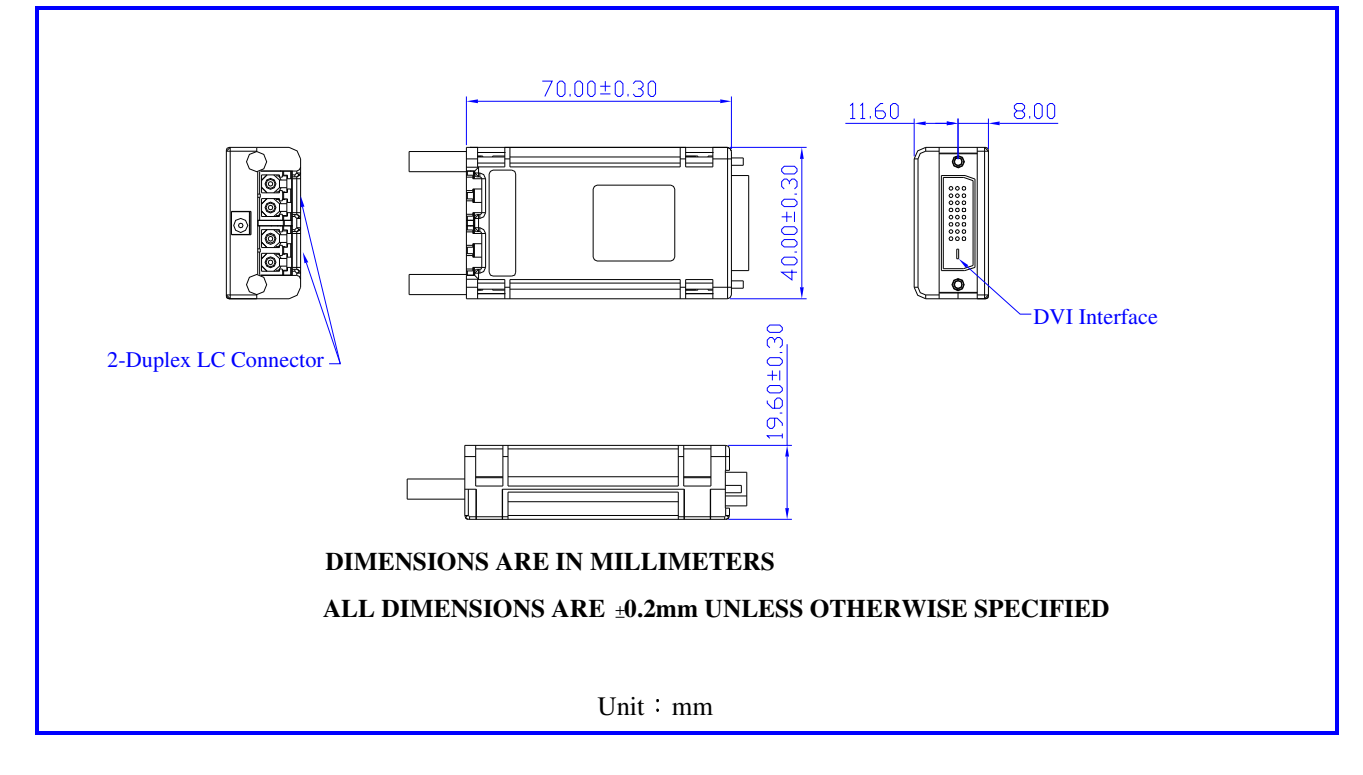

# **Safety Regulation**

**CE and FCC approved.**

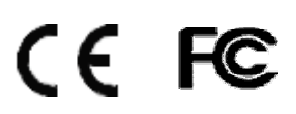

## **Installation**

**Important: Please follow the installation procedure below. Improper, or no operation may result if the start-up sequence is not correctly followed.**

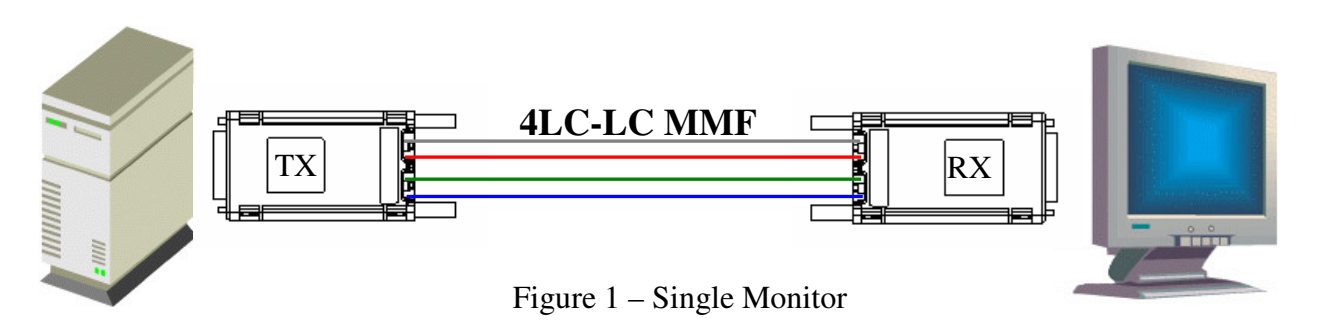

Page 4 of 5 Version 1.6 Date:7/7/2008

Headquarters : 12 Shyr Jiann Road, Hsinchu Industrial Park, Hukow, Hsinchu Hsien, Taiwan 303 TEL: +886-3-5986799 FAX: +886-3-5986655 Website: www.apacoe.com.tw

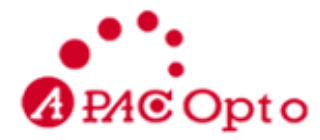

# **Step 1**

Carefully unpack the contents of the shipping group. Check the following items:

- $\bullet$ TX module  $\times$  1
- $\bullet$ RX module  $\times$  1
- $\bullet$ AC/DC Adaptor 2
- $\bullet$ Plug converter  $\times$  2 (Optional)

# **Step 2**

Connect each optical fiber cable one by one as indicated number. The channel "1" of TX corresponds to channel "1" of RX. The other channels are the same connection.

# **Step 3**

Connect the AC/DC adapter to the RX module.

Neglect AC/DC adapter to the TX module. The PC may supply voltage source via DVI receptacle.

# **Step 4**

Plug directly the TX module in the DVI receptacle of PC. Do **NOT** use any intermediate cable or adapter between them.

# **Step 5**

Plug the RX directly module in the DVI receptacle of display. Do **NOT** use any intermediate cable or adapter between them.

# **Step 6**

Turn on the power of PC and display.

**Note1**: The set-up of screen might be fitted to the display resolution. It is certain to happen such unfitness if it is first time to boot up in using this extender module. Then, go to Display Properties in Windows systems and click the tap of Settings. Then you can set the right display resolution to meet your display. Once you set the right resolution, you could see displaying the initial screen at the same resolution as just before you powered on.

**Note2**: You might not use the AC/DC adapter at TX module, but use the power supplied through a DVI pin from the graphic cards. After completing the installation instruction, if the system doesn't work properly, you could re-connect the AC/DC adapter while all powers for the system are ON.

Page 5 of 5 Version 1.6 Date:7/7/2008